**Manual do Usuário Auditora MAPI Laudo Técnico de Auditoria Independente (LTAI) – Versão 1**

# **MAPI**

## **Módulo de Acompanhamento de Projetos Industriais**

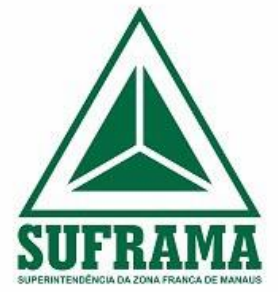

Elaborado por:

**Coordenação Geral de Acompanhamento de Projetos Industriais – CGAPI** 

### **Sumário**

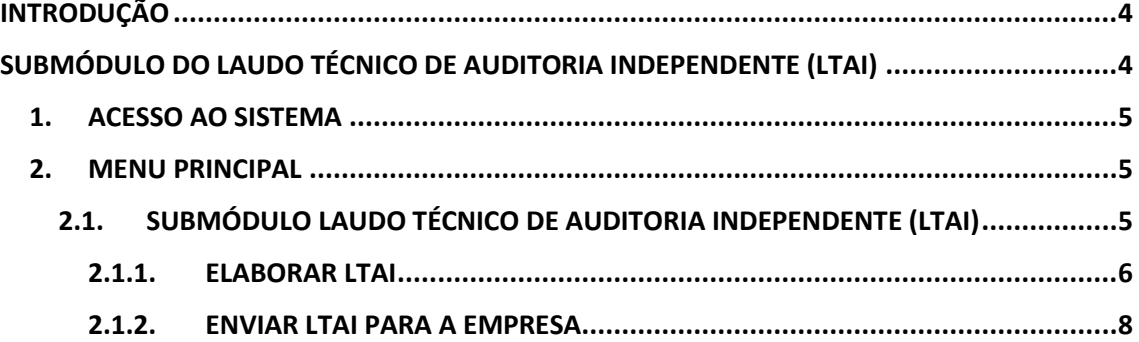

#### <span id="page-2-0"></span>**INTRODUÇÃO**

A Resolução nº 205/2021 definiu uma mudança significativa na forma pela qual é realizada o acompanhamento de projetos. Com a entrada em vigor em 1º de janeiro de 2022, as empresas passaram a ter a obrigação de reunir informações anuais a serem apresentadas no RDAP, a partir do ano de 2023.

O Módulo de Acompanhamento de Projetos Industriais (MAPI) será o sistema responsável por recepcionar todas essas informações relativas à execução dos projetos industriais e permitir que a SUFRAMA efetue o acompanhamento e as análises pertinentes.

O MAPI foi construído com base da Resolução nº 205, de 25 de fevereiro de 2021, publicada no Diário Oficial da União (DOU) em 11/03/2021, com vigência a partir de 1º de janeiro de 2022, e na Portaria Suframa nº 125, de 17 de março de 2022, com vigência a partir de 1º de abril de 2022.

#### **O que há de novo no MAPI?**

- Submódulo do Laudo Técnico de Auditoria Independente (LTAI), onde é possível planejar, elaborar, justificar e acompanhar a situação dos LTAI's;
- Submódulo da Certificação da Qualidade, onde é possível apresentar a Certificação da Qualidade à Suframa e acompanhar a respectiva aprovação.

#### <span id="page-2-1"></span>**SUBMÓDULO DO LAUDO TÉCNICO DE AUDITORIA INDEPENDENTE (LTAI)**

O LTAI envolve três atores: a Empresa, a Auditora e a Suframa. A Empresa tem a obrigação de apresentar anualmente, conforme o calendário definido na Portaria Suframa nº 125, de 17 de março de 2022, o LTAI à Suframa. Para isso, é necessário que seja contratada uma Auditora, que será responsável por elaborar o LTAI e entregá-lo a Empresa. Por fim, a Empresa se certifica que o conteúdo do LTAI está correto e encaminha o documento à Suframa.

Todos esses procedimentos serão realizados dentro do MAPI, assim como a apresentação de justificativa de não entrega de LTAI, para os casos aplicáveis, que será realizada pela própria Empresa.

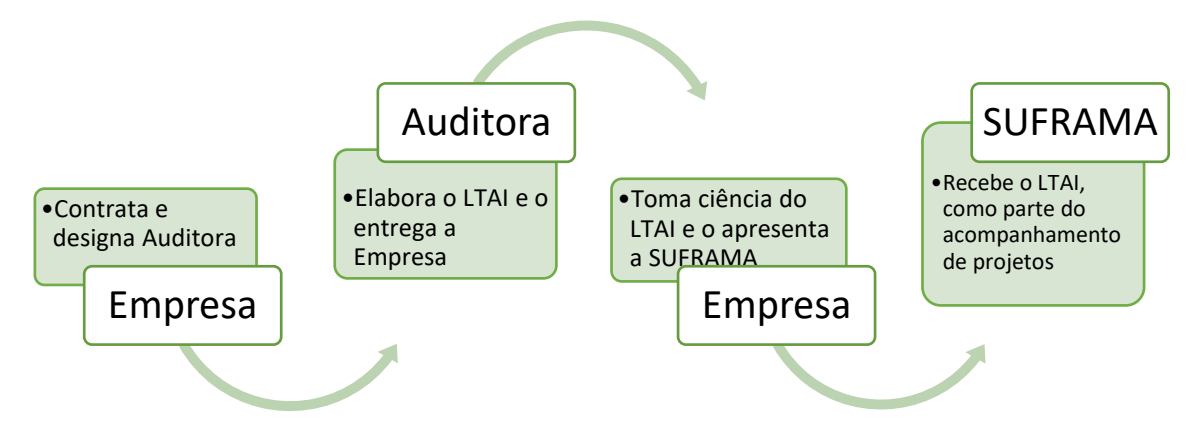

Este material trata do Planejamento e Análise do LTAI por parte da Auditora.

**\*IMPORTANTE\* - Recomenda- se a leitura da** Resolução nº 205, de 25 de fevereiro de 2021 e da Portaria Suframa nº 125, de 17 de março de 2022, antes de efetuar as movimentações no sistema.

#### <span id="page-3-0"></span>**1. ACESSO AO SISTEMA**

Para acessar o PRJ - MAPI, o usuário deve utilizar o endereço:

*<https://mapiprj.hom.suframa.gov.br/#/?cert=true>*

A seguinte tela é utilizada para realizar a autenticação do usuário ao acessar o sistema:

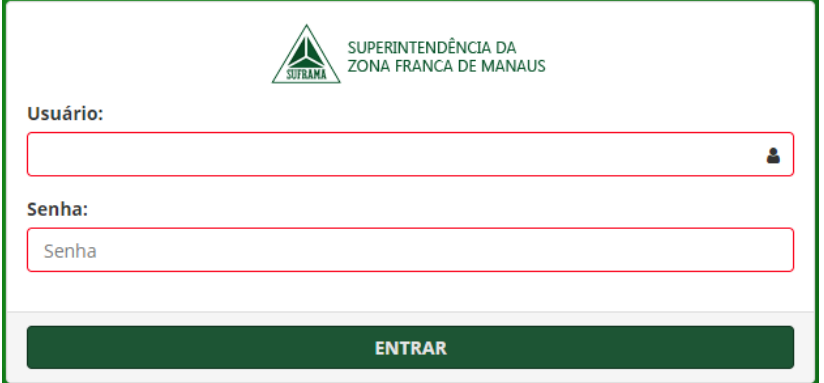

No campo **"Usuário"**, digite o CNPJ da empresa.

No campo **"Senha"**, digite a senha fornecida pela SUFRAMA.

#### <span id="page-3-1"></span>**2. MENU PRINCIPAL**

#### <span id="page-3-2"></span>**2.1. SUBMÓDULO LAUDO TÉCNICO DE AUDITORIA INDEPENDENTE (LTAI)**

Após a autenticação no sistema, o usuário terá acesso ao submódulo do **"LTAI"**, no qual poderá selecionar a opção "**Elaborar LTAI"**:

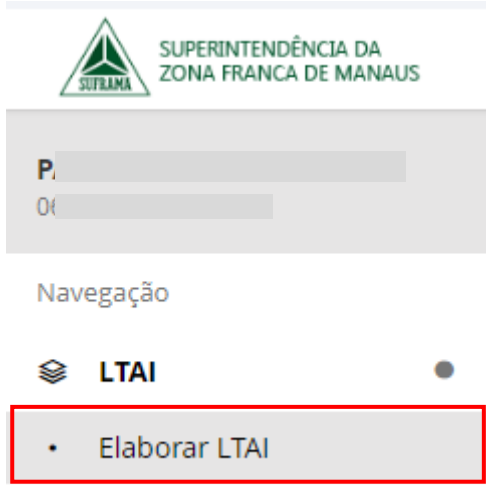

#### <span id="page-4-0"></span>**2.1.1. ELABORAR LTAI**

Em "**Elaborar LTAI"** é possível efetuar a busca de LTAI's atribuídos pelas Empresas à Auditora com os filtros "**Empresa"** e "**Produto"**. Ao clicar no botão "**Buscar"**, sem filtro selecionado, o sistema retornará todos os LTAI's atribuídos pelas empresas para análise.

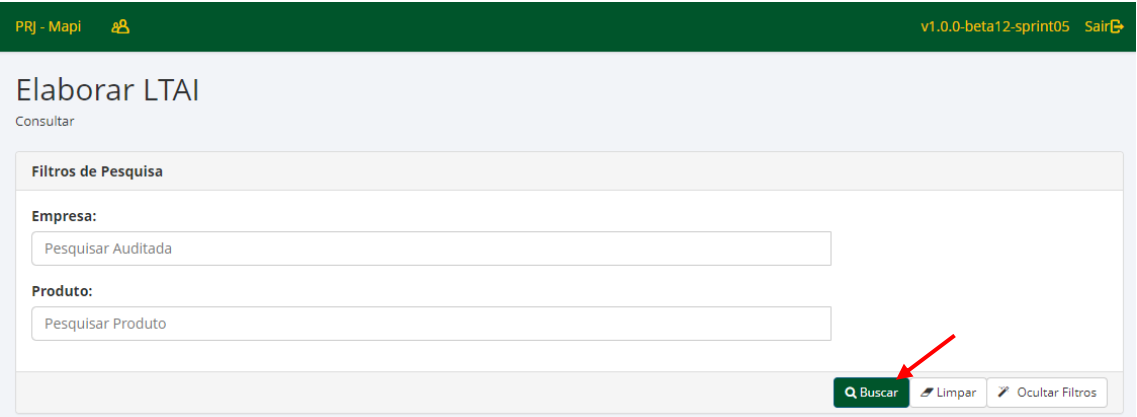

Na área "**Registros"**, o resultado da busca será exibido:

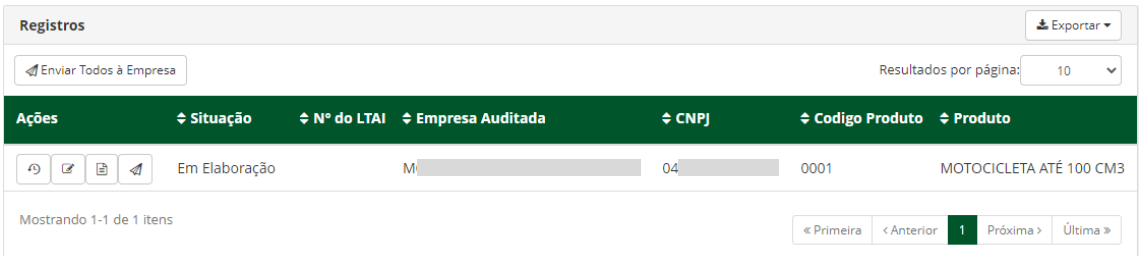

As "**Ações"** permitem exibir o **Histórico**, **Elaborar LTAI, Visualizar** o conteúdo do registro e **Enviar para a Empresa**.

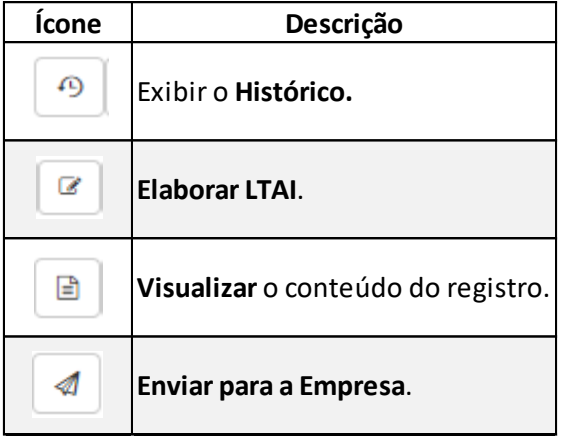

O ícone "**Elaborar LTAI"** permite dar início a inserção das informações no laudo.

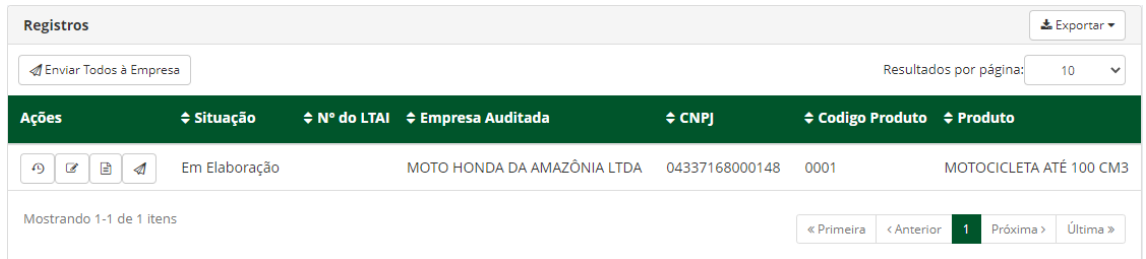

Na área "**Elaborar LTAI"** serão exibidas os "**Dados do Auditor Responsável"** e os "**Dados do Produto"**.

Na área "**Dados do Auditor Responsável"** é necessário inserir o "**Nome Completo do Auditor Responsável"**, "**CPF"** e o "**Registro no Conselho"**.

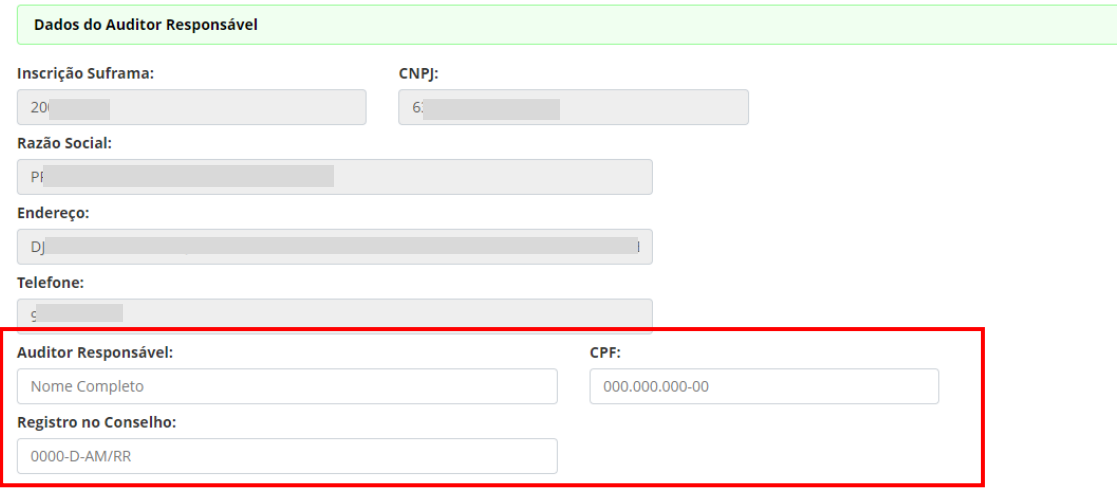

Em "**Dados do Produto"** são carregadas automaticamente as informações do "**Código do Produto"**, "**Descrição"**, "**Base Legal"** e "**Documento Aprobatório"**. Cabe ao Auditor inserir a "**Data da Realização da Auditoria"**, um "**Resumo"** da auditoria e "**Anexar o LTAI"** em PDF.

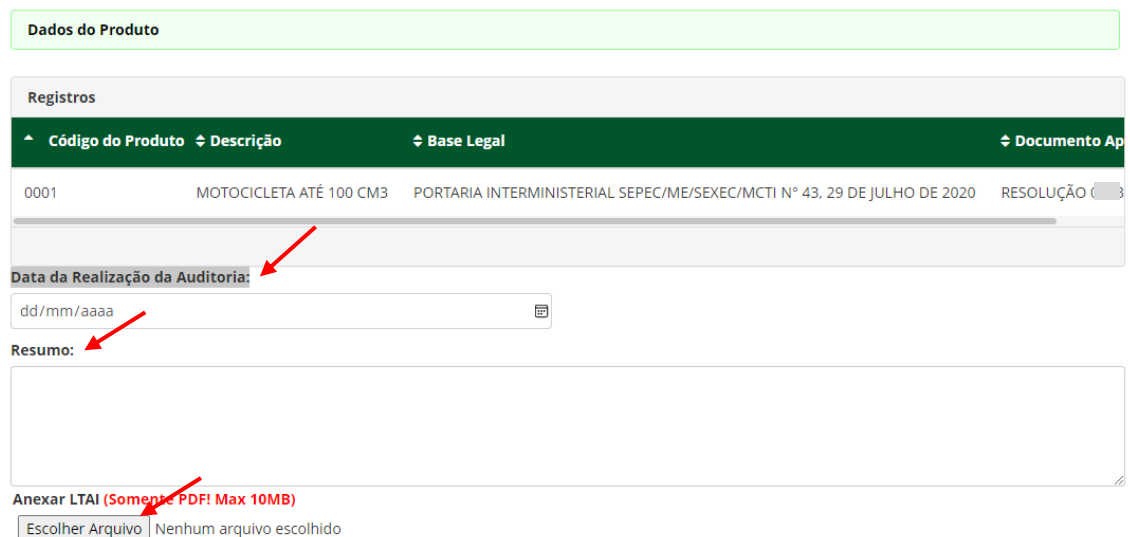

Para finalizar, é necessário confirmar as declarações indicadas na tela e "**Salvar"**.

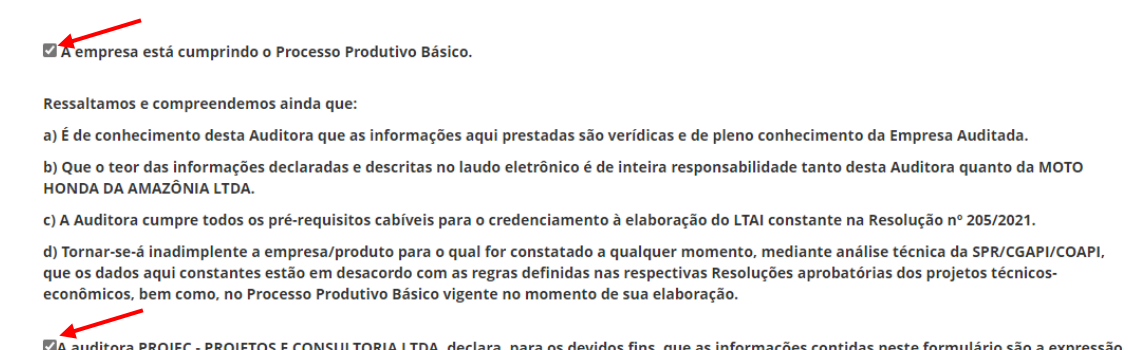

LA auditora PROJEC - PROJETOS E CONSULTORIA LTDA. declara, para os devidos fins, que as informações contidas neste formulário são a expressão da verdade.

Após "**Salvar"**, será exibida uma mensagem que alerta que o LTAI está agora pronto para ser

enviado à Empresa para ciência e que cabe à Empresa a submissão do LTAI à Suframa.

<span id="page-6-0"></span>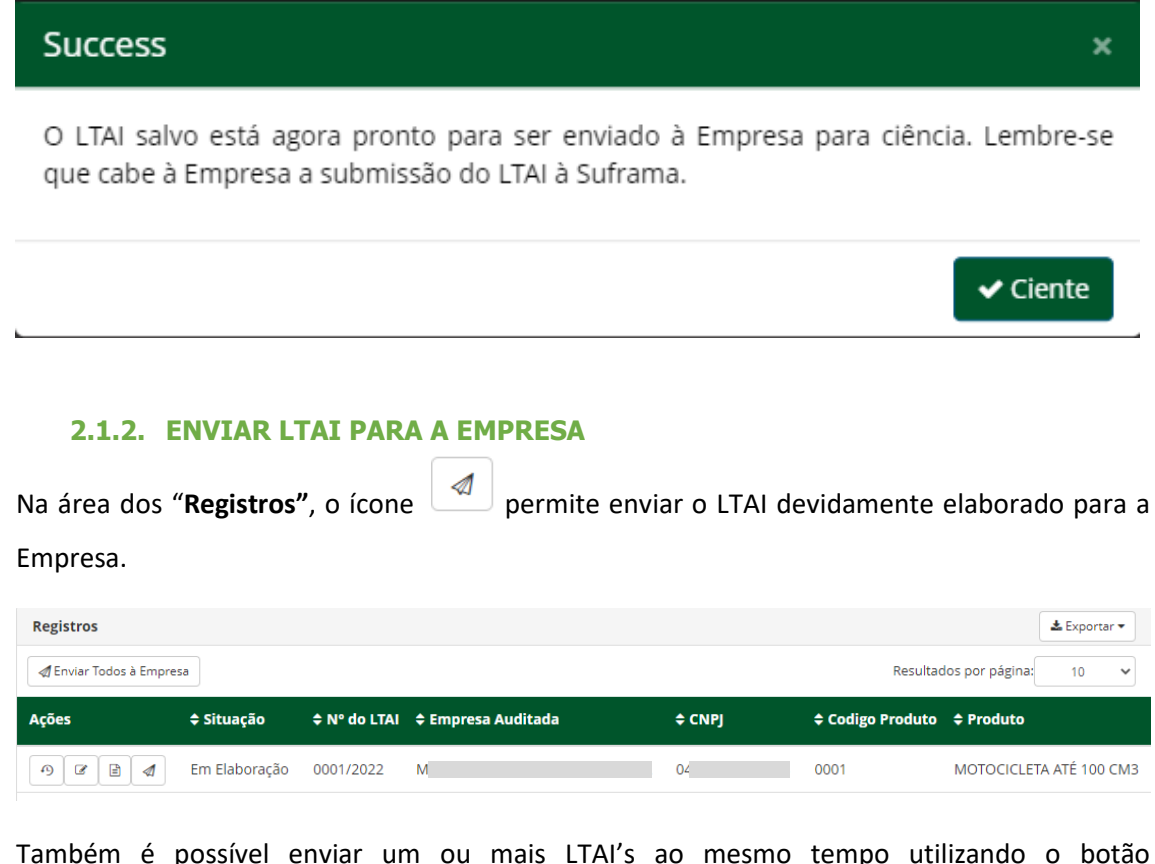

Enviar Todos à Empresa

Em "**Selecione"**, clique na "**Empresa"** para a qual desejada enviar o(s) LTAI(s):

 $\leftarrow$  Voltar

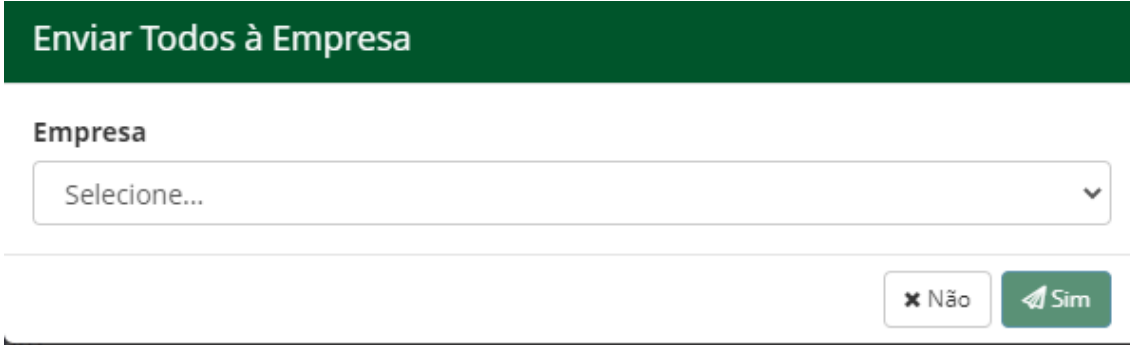

Finalize o envio utilizando o botão "**Sim"**:

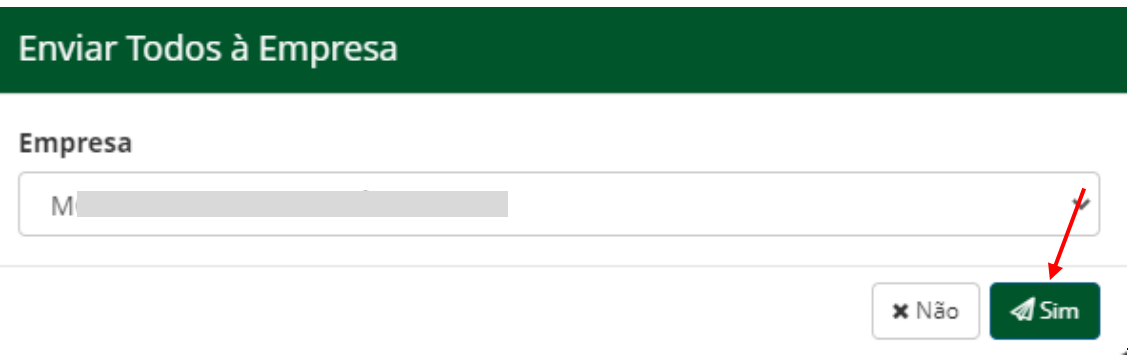

Após o envio, os LTAI's passarão a ser visualizados apenas pela Empresa com a **Situação** "**Em Análise pela Empresa"**.

A Auditora só visualizará novamente o LTAI enviado à Empresa caso ocorra uma devolução do LTAI pela empresa para correção.